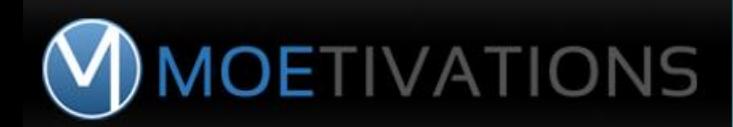

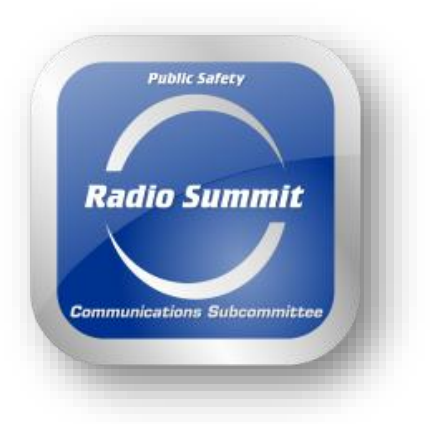

ATTENDEE GUIDE FOR VIRTUAL CONFERENCE MAY 5, 2021 8:00am – 5:00pm

# **<https://pscs.moe911.com/>**

7:30am REGISTRATION & ORIENTATION *Get acquainted early, you don't want to miss the KEYNOTE at 8:00am* 

\*\*Please note if you have previously registered with MOE911 in another conference, you will receive a 'reactivation' alert message. That means your conference training record is still on file, and we will just need to reactivate your user name. You can use a new email address or have your file reactivated by emailing [Programdesk@moetivations.com](mailto:Programdesk@moetivations.com)

HELPDESK 303-993-7850

#### **1. REGISTRATION IS FREE link:** [PSCS.MOE911.COM](file:///C:/Users/Maureen%20Gaeke/AppData/Local/Microsoft/Windows/INetCache/Content.Outlook/1XYQ49L3/pscs.moe911.com)

Click the Signup Icon on the top right of the webpage. **Click signup for free.**

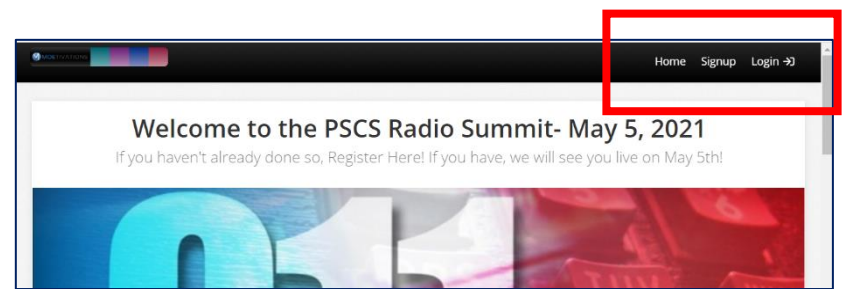

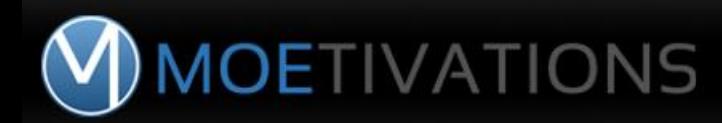

#### **2.** SET UP USERNAME & CHOOSE A PASSWORD

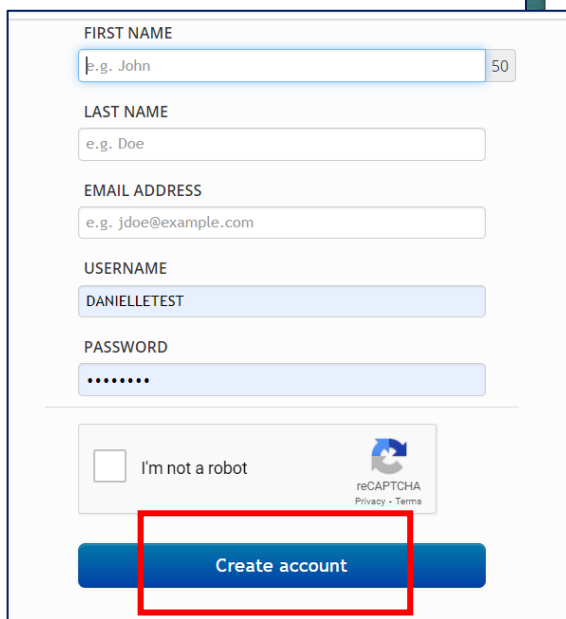

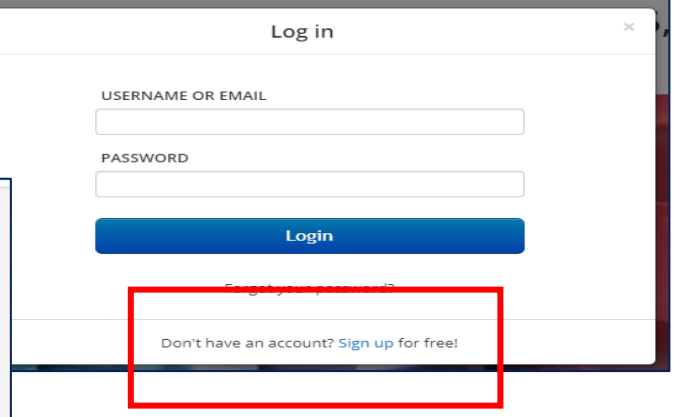

**3.** Check reCAPTCHA and Click create account.

Be sure your time zone is correct in "My Profile" for the time zone you are in.

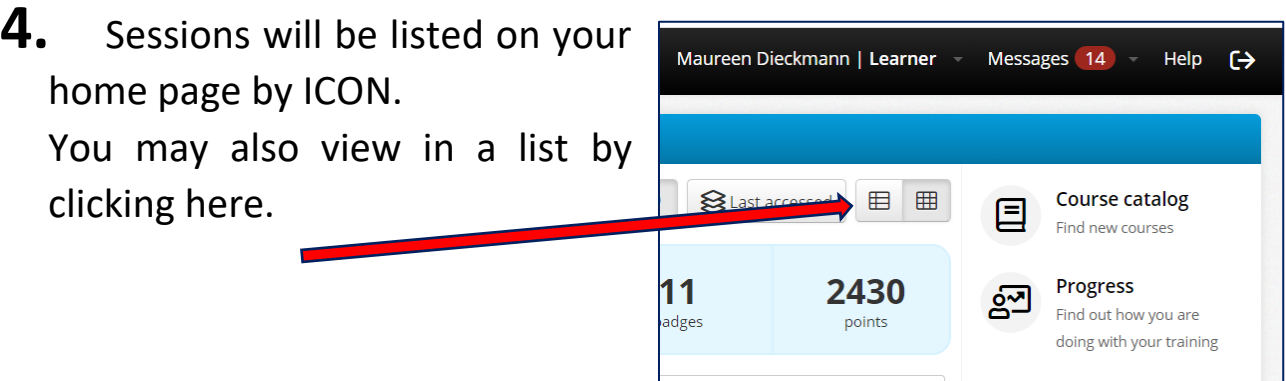

### Virtual Conference tips:

- $\checkmark$  All sessions are presented LIVE.
- $\checkmark$  Videos & Sessions perform better in Google Chrome.
- $\checkmark$  Be sure you have downloaded GoToMeeting App prior to attending sessions to avoid delay in joining LIVE classrooms.

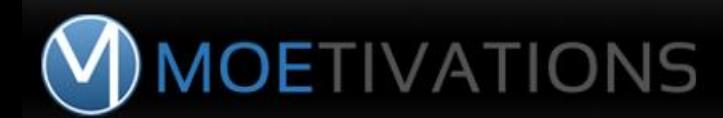

**5.** If you have already registered, click LOGIN to attend conference on May 5, 2021.

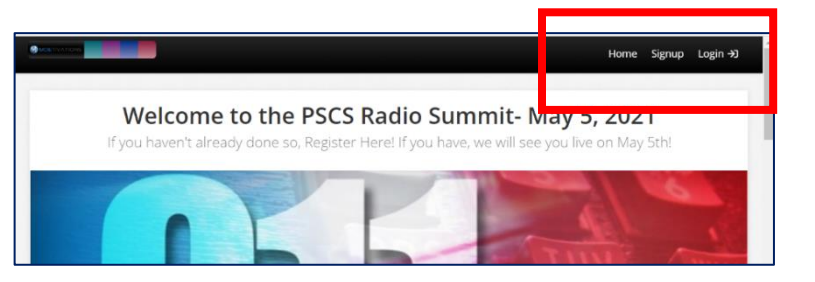

*All LIVE sessions will be recorded and uploaded for your viewing and training – you may use this PSCS Conference LogIn until May 26, 2021 for additional viewing of all conference session recordings.* 

**6. CONFERENCE SESSIONS** – In most sessions you have been preregistered.

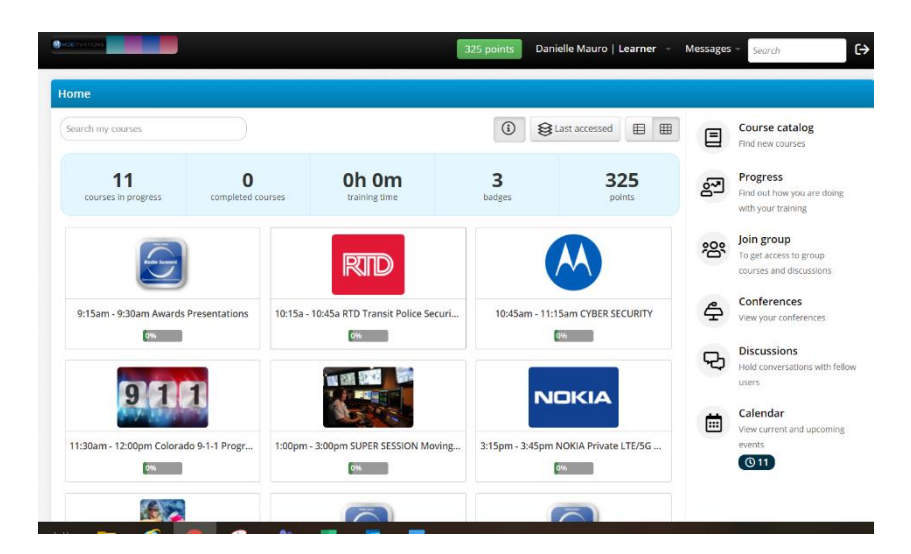

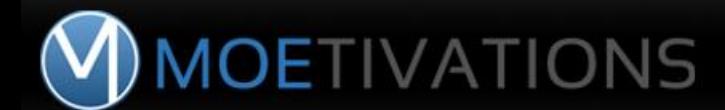

**7. CONFERENCE SESSIONS** If you are a late registrant, choose your sessions, register and join. Can do this ahead of time and add to your calendar.

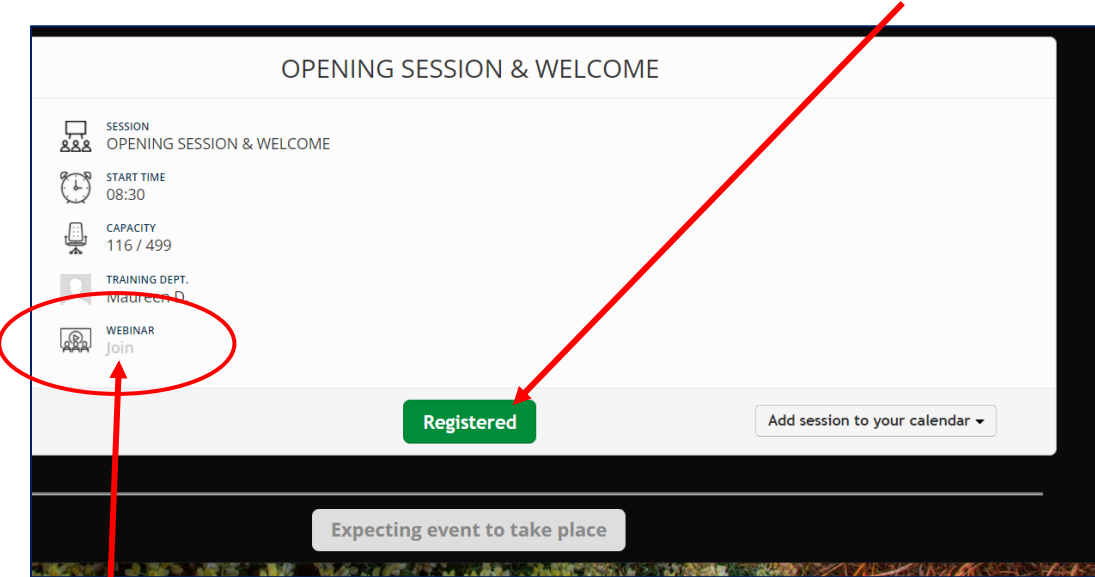

**Join the session.** If you have technical trouble, be sure you have downloaded GoToMeeting App, and are using Google Chrome. We can also send you a 'back door' link if your technology doesn't connect. [programdesk@moetivations.com](mailto:programdesk@moetivations.com) Helpdesk 303-993-7850

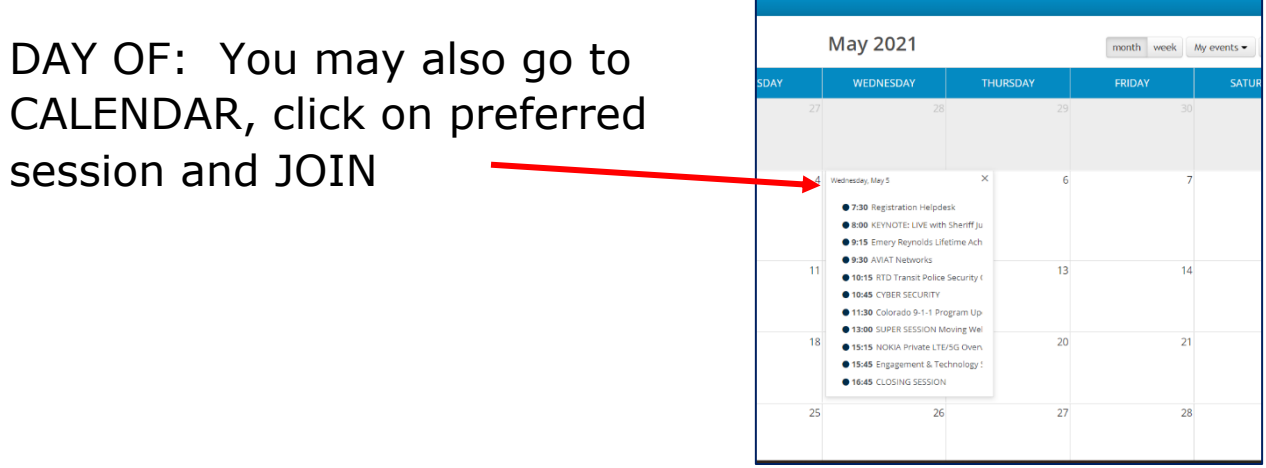

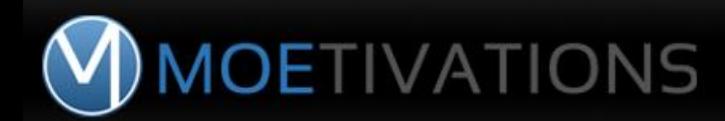

**8.** You can export as dashboard or excel your own Training Record by conference session can be exported as a dashboard or excel. Click top bar, next to your name, in the dropdown click "My Progress"

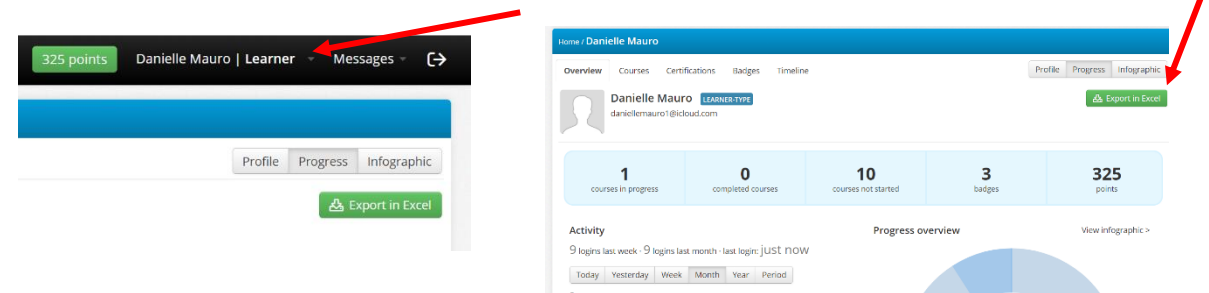

**9.** End of Conference Day: Receive Training Certificate & Challenge Coin.

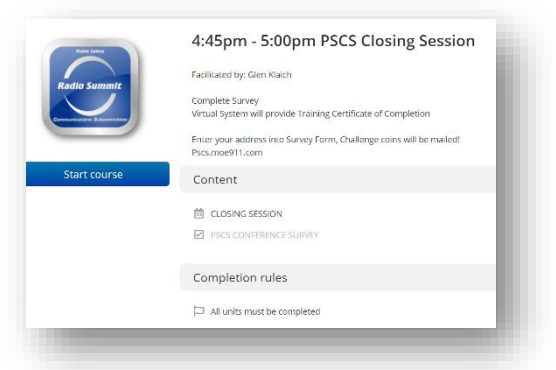

## **THANK YOU TO OUR**

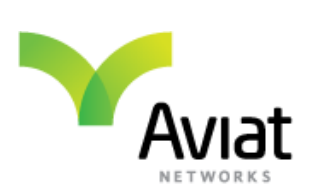

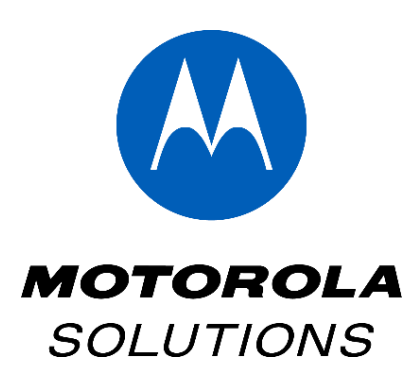

## **SPONSORS**

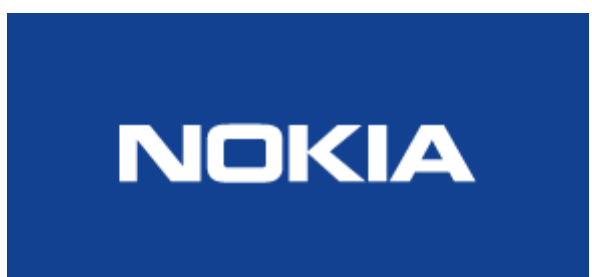

**Virtual Conference powered by:**

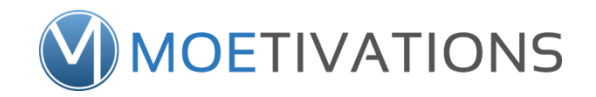